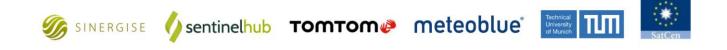

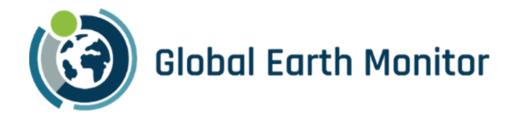

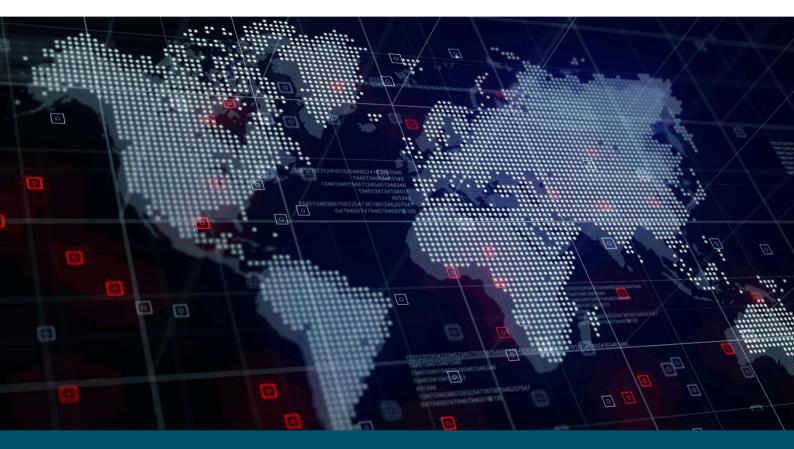

# Deliverable 6.1

## **Global Earth Monitor portal**

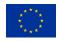

The project has received funding from European Union's Horizon 2020 Research and Innovation Programme" under the Grant Agreement 101004112

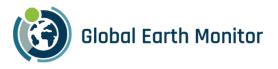

| PREPARATION SLIP           |                   |              |           |  |  |
|----------------------------|-------------------|--------------|-----------|--|--|
|                            | Name              | Organisation | Date      |  |  |
| Prepared by                | Sabina Dolenc     | Sinergise    | 15.2.2021 |  |  |
| Reviewed by                | Mariza Pertovt    | Sinergise    | 16.2.2021 |  |  |
| Reviewed by                | Matej Batič       | Sinergise    | 2.3.2021  |  |  |
| Reviewed by                | Sabina Dolenc     | Sinergise    | 4.3.2021  |  |  |
| Reviewed by                | Michele Lazzarini | SatCen       | 8.3.2021  |  |  |
| Approved for submission by | Mariza Pertovt    | Sinergise    | 8.3.2021  |  |  |

#### **EXECUTIVE SUMMARY**

#### **Executive summary text**

The Global Earth Monitor portal will make all available public products and documents accessible to a wider user community than those already involved in the project. SINERGISE has set up the project website <a href="https://globalearthmonitor.eu">https://globalearthmonitor.eu</a> and will later manage it throughout the project.

| Contractual Delivery Date | 31.03.2021 |
|---------------------------|------------|
| Actual Delivery Date      | 31.03.2021 |
| Type of delivery          | GEM portal |
| Dissemination level:      | Public     |

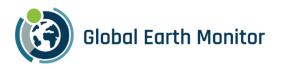

### Table of Contents

| 1 Global Earth Monitor Portal 1 |   |
|---------------------------------|---|
| 1.1 GEM Portal Set-up 1         |   |
| 1.2 GEM Portal Structure        | L |
| 1.2.1 Homepage                  | L |
| 1.2.1.1 About                   | 3 |
| 1.2.1.2 Overview                | 3 |
| 1.2.1.3 Use-Cases               | 3 |
| 1.2.1.4 Partners                | 3 |
| 1.2.1.5 Contact                 | 3 |
| 1.2.1.6 Deliverables            | 1 |
| 1.2.1.7 Forum                   | 1 |
| 2 Summary6                      | 5 |

## List of Figures

| Figure 1: GEM portal homepage                                             | 2 |
|---------------------------------------------------------------------------|---|
| Figure 2: Contact us form                                                 | 4 |
| Figure 3: Global Earth Monitor project category at the Sentinel Hub Forum | 5 |
| Figure 4: User Groups                                                     | 5 |

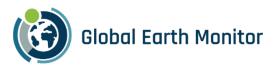

## 1 Global Earth Monitor Portal

Global Earth Monitor (GEM) portal will make all available public products and documents available to a user community wider than the one already involved in the project. SINERGISE has set-up a GEM project web page and took over the management of it throughout the project. Although other project partners will have their own web page administration accounts, SINERGISE will overview all the updates.

#### 1.1 GEM Portal Set-up

For setting the GEM Portal we used Drupal, a scalable open-source Content Management System (CMS) and digital experiences. It is a framework written in PHP and distributed under the GNU General Public License, and it provides deep capabilities and endless flexibility on the web.

Setting up a site in a CMS generally requires more time initially, but brings us the benefits of on-line editing (easier for less experienced content maintainers), uniformity (harder to maintain using static HTML for larger sites), and the possibility of more complex features requiring a database.

Drupal is a general-purpose CMS that fits perfectly in line with our needs. The basic CMS functionality, such as user accounts and content management, offers us to create user accounts for all our GEM project partners who will be able to maintain the web page without any delays and provide a regularly updated web page.

We also decided to use a Drupal package because it has a less restrictive software license, and is developed by a worldwide community.

For the project's webpage, we used the following domain: globalearthmonitor.eu, and set-up the web page at this URL address<sup>1</sup>.

#### **1.2 GEM Portal Structure**

To present the GEM project to a wider audience transparently and consistently, the GEM portal structure consists out of a general homepage – Home – and five sub-pages: About, Overview, Use-Cases, Partners and Contact. As soon as the first publicly available deliverables will be available and accepted, we will create another sub-page – Deliverables – and provide all the links to those deliverables on it.

#### 1.2.1 Homepage

The GEM homepage is available at <u>https://www.globalearthmonitor.eu</u> and contains necessary information about the GEM project. The clean menu on top, shown in Figure 1 guides the visitor in a consistent way.

The homepage also includes the most recent articles and other relevant information closely tied to the project's progress. In the future, we intend to add all the relevant articles, updates, and other news about the project. The design will be adjusted according to the needs and suggestions from partners and users.

<sup>&</sup>lt;sup>1</sup> https://www.globalearthmonitor.eu/

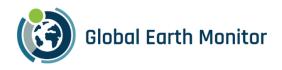

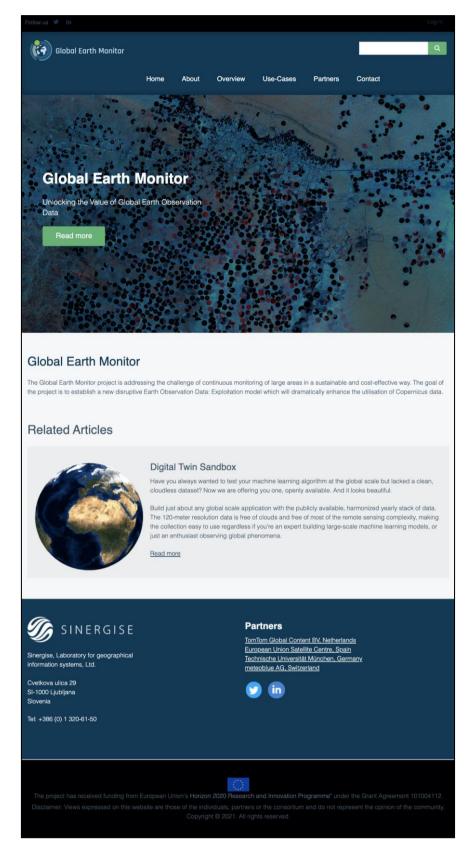

Figure 1: GEM portal homepage

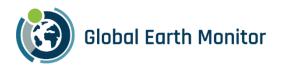

#### 1.2.1.1 About

The common overview of the GEM project is described on the About sub-page, available at <u>https://globalearthmonitor.eu/about</u>. It includes a summary of the project, our intentions which we want to achieve and the summary of the project's concept. This should give the visitor the first impression and awareness of the GEM project.

#### 1.2.1.2 Overview

The Overview sub-page, available at <u>https://globalearthmonitor.eu/overview</u> dives deeper into the project's objective. It gives more information to the visitor about the Global-Monitoring Data-Exploitation Model, project's deliveries overview, the project's concept, the methodology which will be used within the project and the overview of planned packages.

#### 1.2.1.3 Use-Cases

Visitors can get more information about the GEM use-cases at <u>https://globalearthmonitor.eu/usecases</u>. Usecases that will be developed through the employment of GEM infrastructure to demonstrate and validate the added value are:

- Conflict Pre-Warning Map (developed by SatCen)
- Map Making Support (developed by TomTom)
- Crop Identification (developed by meteoblue)
- Built-Up Area (developed by Sinergise)

Use-cases might get their dedicated web pages as their progress evolves through the project.

#### 1.2.1.4 Partners

All project partners are presented at <u>https://www.globalearthmonitor.eu/partners</u>.

#### 1.2.1.5 Contact

Page visitors can contact us through a safe on-line form at <u>https://globalearthmonitor.eu/contact/feedback</u>, shown in Figure 2, and send messages regarding the website or project's feedback.

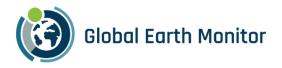

| Follow us 🔰 🛛 in     |      |            |          |           |          |         | Log in |
|----------------------|------|------------|----------|-----------|----------|---------|--------|
| Global Earth Monitor | Home | About      | Overview | Use-Cases | Partners | Contact | ٩      |
| Contact Us           |      |            |          |           |          |         |        |
| Home > Contact       |      |            |          |           |          |         |        |
| Your name            |      | Your email | address  |           | Subjec   | ot      |        |
| Message              |      |            |          |           |          |         |        |
|                      |      |            |          |           |          |         |        |
|                      |      |            |          |           |          |         |        |
|                      |      |            |          |           |          |         |        |
|                      |      |            |          |           |          |         | 1.     |
| Send message Preview |      |            |          |           |          |         |        |

#### Figure 2: Contact us form

#### 1.2.1.6 Deliverables

As previously mentioned, when the first publicly available deliverables will be available and confirmed, we will create another sub-page – Deliverables – which will provide access to them.

#### 1.2.1.7 Forum

All the GEM users can access a dedicated forum page (category) established at the Sentinel Hub Forum (Forum) - <u>https://forum.sentinel-hub.com/</u>. The Forum is an online discussion site where users can hold conversations in the form of posted messages. It consists of a tree-like directory structure. The top end is "Categories".

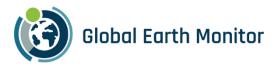

| sentinelhub                                   |                  |        | ۹         | ≡ 🥵      |
|-----------------------------------------------|------------------|--------|-----------|----------|
| Discuss questions related to the Global Earth | Monitor project. |        |           |          |
| Global Earth Monitor  Latest Top              |                  | 🖋 Edit | + New Top | pic ậ    |
| i≡ Topic                                      |                  | Repli  | es Views  | Activity |
| ★ About the Global Earth Monitor category     | G                | 0      | 1         | 18m      |

Figure 3: Global Earth Monitor project category at the Sentinel Hub Forum

The users can access the dedicated forum page directly from the GEM portal. The link is positioned in the footer.

The Forum is driven and updated by users of the Sentinel Hub services and developed products and governed by moderators defined by SINERGISE. Messages posted to the Forum are publicly available for some time even if the Forum or thread is closed and are meant for a wider audience.

#### **Display Format**

The nature of communication on the Forum dictates a specific display format. We have used a fully threaded format for our message board, as a user usually has a message topic and replies to that message topic and responds to replies.

#### User Groups

Users of the Forum are logged-in members or unregistered users known as guests or visitors. The registered users can use the same credentials as those for logging into the Sentinel Hub services.

| sentinelhub                          |                                            |                                    | Q ≡ [                               |
|--------------------------------------|--------------------------------------------|------------------------------------|-------------------------------------|
| All Groups                           | Filter by group type 👻                     |                                    | + New Group                         |
| <b>admins</b><br><b>a</b> 13         | moderators                                 | <b>staff</b><br><u><u>*</u> 26</u> | <b>trust_level_0</b><br>≗ 1322      |
| ✓ Member                             | ✓ Member                                   | ✓ Member                           | ✓ Member                            |
| <b>trust_level_1</b><br><u>*</u> 397 | <b>trust_level_2</b><br><u><u>*</u> 29</u> | <b>trust_level_3</b><br>≗ 15       | <b>trust_level_4</b><br><u>•</u> 11 |
| ✓ Member                             | ✓ Member                                   | ✓ Member                           | Automatic                           |

#### Figure 4: User Groups

Users are organized into user groups based on their trust level, which is related to their activity on the Forum. The more active the users are, the higher is their trust level.

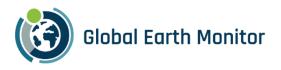

## 2 Summary

The GEM portal will be regularly updated throughout the project to better communicate the project results with a wider audience. We will also update the portal based on the users' feedback and suggestions received through our communication channels if the feedback will fit our project communication strategy.